## **How to Fix Buffering During Vimeo Playback**

1) Bring up the Vimeo playback bar (see below) by placing your mouse anywhere in the Vimeo streaming screen

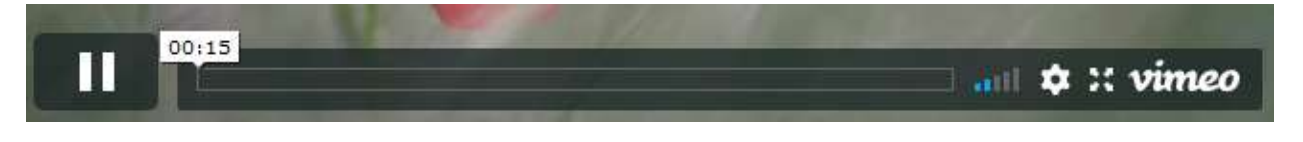

2) Click on the "gear" icon (see below)

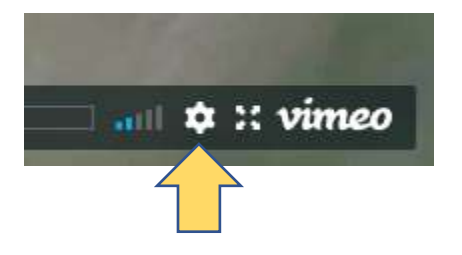

3) This will bring up the Vimeo streaming **Quality** menu. Select either "Auto" or a lower resolution (see below)

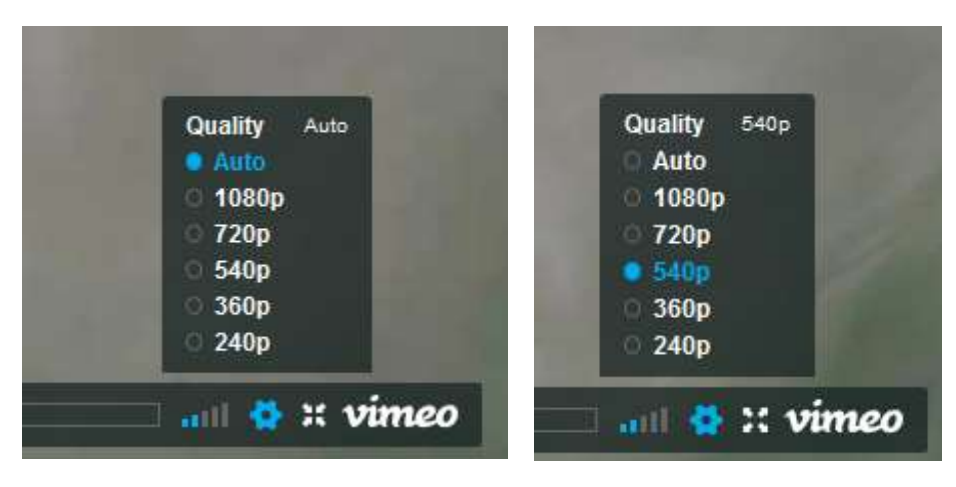

Also, please note that using Wi-Fi and watching the streams full screen might also contribute to buffering. Please consider using a wired connection and/or watching the stream in a browser window

For other tips, please see this article - [https://vimeo.zendesk.com/hc/en-us/articles/115015759328-](https://vimeo.zendesk.com/hc/en-us/articles/115015759328-Troubleshoot-video-playback-issues-) [Troubleshoot-video-playback-issues-](https://vimeo.zendesk.com/hc/en-us/articles/115015759328-Troubleshoot-video-playback-issues-)